# ELEKTRONICZNA GŁOWICA TERMOSTATYCZNA **RGT-01**

#### DANE TECHNICZNE

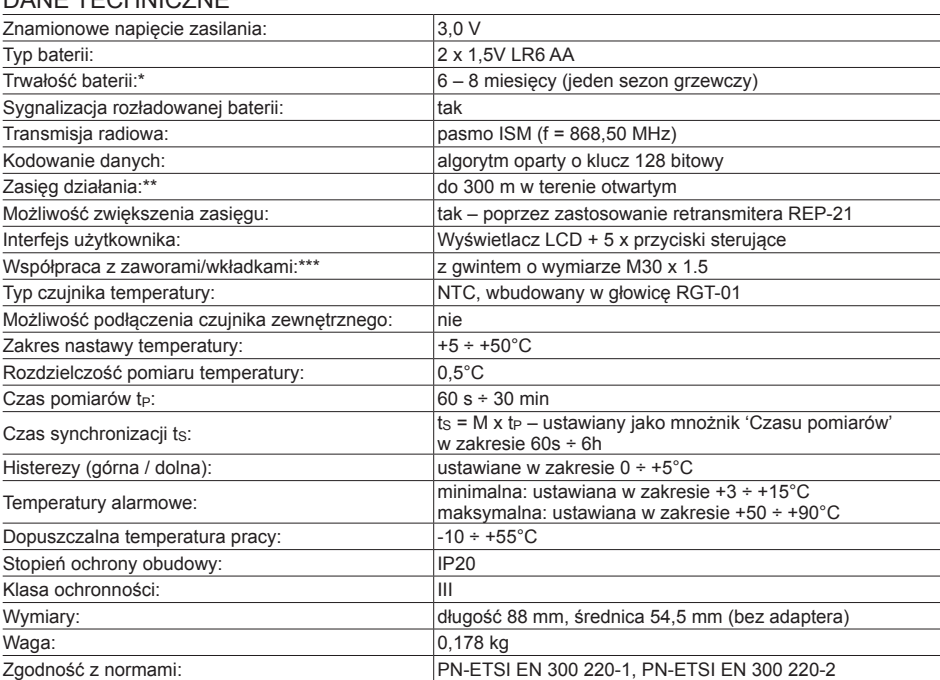

\* Trwałość baterii w dużej mierze zależy od indywidualnych nastaw głowicy termostatycznej oraz od dynamiki zmian temperatury w pomieszczeniu (częstotliwości zamykania\otwierania zaworu). Spośród parametrów największe znaczenie ma 'Czas pomiarów' oraz powiązany z nim 'Czas synchronizacji'. Im mniejsze wartości tych czasów tym większe zużycie baterii. Domyślnie 'Czas pomiarów=60s' a 'Czas synchronizacji=15 min'

\*\* Podany zasięg działania dotyczy przestrzeni otwartej, czyli warunków idealnych, bez przeszkód. Jeżeli pomiędzy głowicą a kontrolerem znajdują się przeszkody, należy przewidzieć zmniejszenie zasięgu działania odpowiednio dla: cegła od 10 do 40%, drewna i gipsu od 5 do 20%, betonu zbrojonego od 40 do 80%, metalu od 90 do 100%, szkła od 10 do 20%. Negatywny wpływ na zasięg działania mają też napowietrzne i podziemne linie energetyczne dużej mocy oraz nadajniki telefonii komórkowej umieszczone w bliskiej odległości urządzeń.

\*\*\* W przypadku zaworów lub wkładek termostatycznych o innym wymiarze gwintu konieczne jest stosowanie specjalnych adapterów. Poza wymiarem gwintu o konieczności zastosowania adaptera może decydować wartość wielkości skoku trzpienia zaworu/wkładki.

#### OPIS

RGT-01 to elektroniczna głowica termostatyczna będąca alternatywą dla głowic tradycyjnych. Możliwość ustawiania parametrów temperatury w cyklu dobowym i tygodniowym w połączeniu z szeregiem dodatkowych funkcji poprawia komfort cieplny pomieszczeń oraz znacznie wpływa na zredukowanie kosztów związanych z ich ogrzewaniem. Głowica przeznaczona jest do pracy autonomicznej lub w systemie EXTA LIFE z kontrolerem EFC-01. W drugim przypadku możliwa jest jej kontrola oraz zmiana jej parametrów w dowolnym czasie i z dowolnego miejsca poprzez aplikację mobilną. Zasilanie głowicy stanowią dwie baterie LR6 1.5V AA. RGT-01 przeznaczona jest do współpracy z zaworami lub wkładkami termostatycznymi z gwintem o wymiarze M30 x 1,5 (w przypadku zaworów o innym wymiarze gwintu konieczne jest stosowanie specjalnych adapterów). Siła zamykania zaworu jest ustawiana z poziomu głowicy w 6 krokach, co pozwala na jej dopasowanie do różnych typów zaworów. Głowica posiada wbudowany czujnik temperatury.

#### **CECHY**

- Praca autonomiczna lub w systemie EXTA LIFE,
- nastawa parametrów temperatury w cyklu dobowym i tygodniowym,
- praca w trybie manualnym (poza harmonogramem),
- możliwość obsługi i zmiany nastaw z poziomu aplikacji,
- konfiguracja wybranych parametrów,
- czytelny wyświetlacz LCD,
- zoptymalizowane zużycie energii,
- zasilanie bateryjne,
- współpraca z zaworami lub wkładkami z gwintem M30 x 1,5,
- regulowana siła zamykania zaworu.

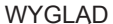

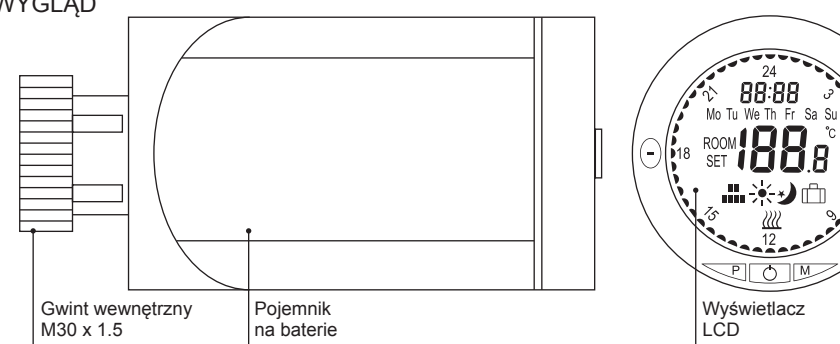

# FUNKCJONALNOŚĆ PRZYCISKÓW

#### Krótkie naciśnięcie:

- zmniejszanie wartości ustawianego parametru,  $\bigcap$
- przemieszczanie po menu. Dłuższe przytrzymanie: auto zmniejszanie wartości.
- 
- Krótkie naciśnięcie:
- zwiększanie wartości ustawianego parametru,  $\left( \bigoplus$ - przemieszczanie po menu.
	- Dłuższe przytrzymanie: auto zwiększanie wartości.

#### Krótkie naciśnięcie:

- przełączanie pomiędzy wartością temperatury aktualnej (Room) a wartością temperatury zadanej  $\overline{\phantom{0}}$ (Set), zatwierdzanie nastaw. weiście w podmenu.
- Długie naciśnięcie (>5s) wejście w menu konfiguracyjne głowicy RGT-01.
- Krótkie naciśnięcie:
- $M$ powrót do ekranu głównego,
	- powrót do ustawień (wyjście z podmenu) bez zapisu.

Krótkie naciśnięcie: wybudzenie głowicy / kasowanie błędu kalibracji.  $\overline{\circ}$ Długie naciśnięcie (>5s): wyłączenie głowicy.

# PIERWSZE URUCHOMIENIE GŁOWICY

- 1. Zdemontować dotychczas używaną głowicę.
- 2. Zainstalować głowicę RGT-01 na zaworze. Podczas instalacji zwrócić uwagę, aby dobrze dokręcić pierścień mocujący do zaworu:
	- Głowicę należy montować wyłącznie w pozycji poziomej.
	- Miejsce zamontowania głowicy powinno gwarantować swobodny przepływ powietrza.
	- Podczas korzystania z adaptera po jego zamontowaniu należy upewnić się, że dobrze przylega do zaworu i nie obraca się – to samo zalecenie dotyczy samej głowicy RGT-01.
		- dla zaworów M30 x 1.5 nie jest wymagany adapter,
	- dla zaworów Danfoss RTD-N oraz RA-N należy użyć właściwego adaptera.
- 3. Zamontować baterie (2 x 1.5V LR6 AA) w głowicy.
- 4. Głowica automatycznie rozpocznie proces kalibracji z danym zaworem po 5s na wyświetlaczu widoczny jest napis "CALL". Proces kalibracji trwa około 15-20 s. W tym czasie zawór jest naprzemiennie zamykany i otwierany.

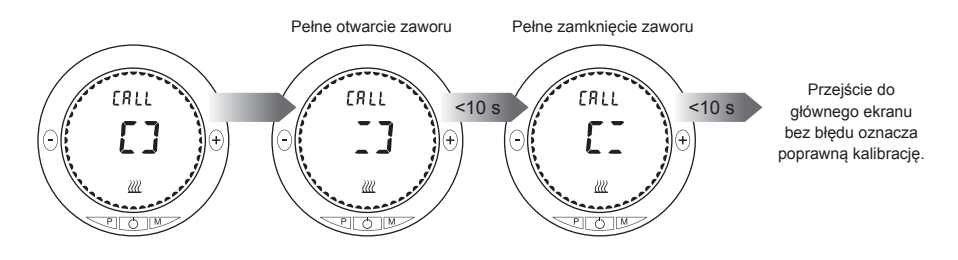

5. Jeżeli kalibracja zakończy się powodzeniem to głowica przejdzie do normalnego działania. W przypadku błędu kalibracji na wyświetlaczu zostanie wyświetlony komunikat "Er" oznaczający błąd. Możliwe kody błędów to: 00 51 - błąd kalibracji, 00 52 - błąd silnika. Należy wówczas ponowić proces kalibracji. W tym celu należy wyjąć baterie, nacisnąć dowolny z przycisków na panelu przednim i ponownie zamontować baterie lub z poziomu głowicy skasować bład kalibracji (poprzez naciśniecie przycisku "ON/OFF"), a następnie z poziomu menu głowicy przejść do ekranu "CALL" i dokonać ręcznej kalibracji.

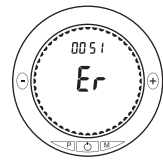

6. Jeżeli pomimo kolejnych prób głowica nadal zgłasza błąd kalibracji to konieczna może być

zmiana siły jaką trzpień głowicy wywiera na zawór (szczególnie ma to znaczenie w przypadku starszych zaworów). Siłę zmienia się z poziomu menu w ekranie "Forc". Dostępnych jest sześć możliwych ustawień od 0 do 5, gdzie ustawieniu 0 odpowiada siła około 70N natomiast ustawieniu 5 siła około 140N. Parametr należy stopniowo zwiększać i każdorazowo ponawiać proces kalibracji aż do momentu, gdy głowica zostanie pomyślnie skalibrowana.

**UWAGA: Nie zaleca się ustawiania od razu największej siły nacisku ponieważ skutkuje to większym poborem energii z baterii podczas normalnej pracy głowicy (silnik sterujący ruchem trzpienia zużywa więcej prądu). W większości nowych zaworów głowica powinna pomyślnie skalibrować się przy ustawieniu 0 lub 1.**

7. Po pomyślnie zakończonym procesie kalibracji głowica jest gotowa do pracy i możliwe jest jej dalsze konfigurowanie (nastawa temperatur globalnych / wybór trybu pracy / nastawy harmonogramu / dodanie do systemu EXTA LIFE itp.).

# DODANIE GŁOWICY DO SYSTEMU EXTA LIFE

W celu dodania głowicy RGT-01 do systemu EXTA LIFE konieczne jest:

- podłączenie kontrolera EFC-01,
- zainstalowanie aplikacji mobilnej,

 $^{+}$ 

- głowica, którą parujemy z kontrolerem musi mieć zainstalowane baterie.
- 1. Wybudzić głowicę poprzez naciśnięcie dowolnego przycisku.
- 2. Poprzez dłuższe (>5 s) przytrzymanie przycisku "P" wejść do menu głowicy.
- 3. Za pomocą przycisków "+/-" przejść do ekranu Parowania 0.
- 4. Nacisnąć przycisk "P" w głowicy zostanie włączony odbiornik. Odliczany jest czas od 30 s do 0 s podczas którego możliwe jest dodanie głowicy do kontrolera.
- 5. W czasie gdy w głowicy włączony jest odbiornik to z poziomu aplikacji należy wejść do ekranu Urządzenia > Odbiorniki i nacisnąć przycisk "+".
- 6. Głowica zostanie wyszukana w systemie. Po naciśnieciu przycisku "Zatrzymaj" należy wybrać głowicę, którą chcemy dodać do systemu. Przycisk "Test" służy do szybkiej weryfikacji głowicy – naciskając go w wybranej głowicy na kilka sekund włączane jest podświetlenie wyświetlacza.
- 7. Przed dodaniem głowicy do systemu można zmienić jej nazwę.
- 8. Proces parowania kończy się naciśnięciem przycisku "Paruj". Jeżeli proces zakończy się powodzeniem to głowica będzie widoczna na liście odbiorników a na głowicy będzie widoczny ekran <sup>.</sup>
- 9. W przypadku błędu parowania głowica nie wyświetli się na liście odbiorników a na głowicy wyświetlony jest ekran  $\bullet$ .

**UWAGA: Proces dodawania głowicy do kontrolera trzeba koniecznie przeprowadzić w ciągu 30 s czyli w czasie, gdy w głowicy włączony jest odbiornik.**

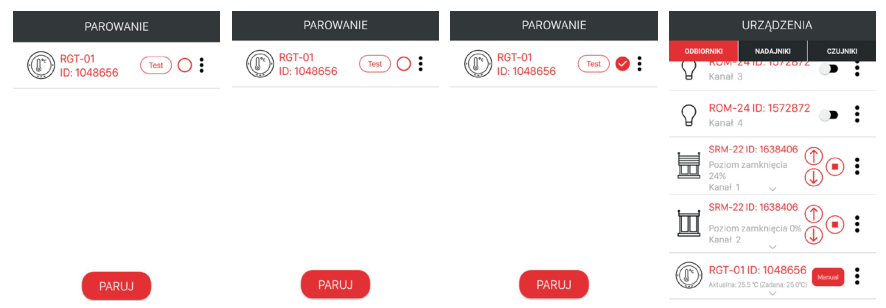

- Jeżeli dana głowica jest już sparowana z kontrolerem to nie jest ponownie widoczna w procesie wyszukiwania (nie może zostać ponownie sparowana z innym kontrolerem).
- W przypadku, gdy głowica jest sparowana z kontrolerem to będąc w menu parowania po naciśnięciu przycisku .P" zostanie wyświetlony ekran <sup>.</sup>
- Będąc w menu parowania można ręcznie odparować głowicę poprze dłuższe (>5s) przytrzymanie przycisku "P" - jest to sygnalizowane kilkukrotnym zamruganiem symbolu .

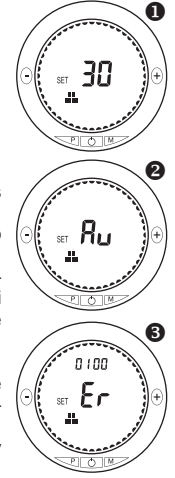

Głowica RGT-01 jest urządzeniem zasilanym bateryjnie. W celu optymalizacji zużycia energii został opracowany specjalny sposób sterowania zaworem oraz komunikacji pomiędzy głowicą a kontrolerem.

#### **STEROWANIE ZAWOREM**

Sterowanie zaworem jest oparte na trzech parametrach: t<sub>P</sub> – czas pomiarów h<sub>MIN</sub> – histereza minimalna [°C]  $h_{MAX}$  – histereza maksymalna  $[^{\circ}C]$ 

- Czas pomiarów te jest to czas po jakim głowica wybudza się, aby wysterować zaworem. Czas ten ustawia się w zakresie od 60s do 30 minut. Domyślnie czas tp = 60 s.
- Sterowanie zaworem jest bezpośrednio powiązane z wartościami histerezy (minimalną oraz maksymalną). Histerezy te wyznaczają okno temperaturowe w odniesieniu do temperatury zadanej, w którym głowica nie reguluje zaworem. Jest to opisane zależnością:

#### **(Tzadana – hMIN) ≤ Tzadana ≤ (Tzadana + hMAX)**

• Histerezy ustawia się w zakresie od 0°C do 5°C z rozdzielczością 0,5°C. Domyślnie h<sub>MIN</sub> = h<sub>MAX</sub> = 1°C Przykład:

 $T_{zadana}$  = 22 $^{\circ}$ C  $h_{MIN} = h_{MAX} = 1$ °C

 $t_P = 60 s$ 

- W przykładzie głowica RGT-01 wybudza się co 60s i steruje zaworem tylko wówczas gdy zmierzona temperatura jest < 21°C lub > 23°C. W zakresie temperatury pomiędzy 21°C a 22°C sterowanie zaworem nie jest realizowane.
- Pobór energii z baterii jest tym mniejszy im większa jest wartość czasu t<sub>P</sub> lub większe są wartości histerezy h<sub>MIN</sub> oraz h<sub>MAX</sub>.
- Sterowanie zaworem jest realizowane poprzez specjalny algorytm dobierający skok trzpienia zaworu do aktualnej różnicy pomiędzy temperaturą bieżącą, a temperaturą zadaną. Pozwala to na bardziej optymalną regulację temperatury. Sterowanie nie jest zatem realizowane na zasadzie całkowitego otwarcia / zamknięcia w zależności od tego czy temperatura aktualna jest mniejsza lub większa od zadanej.
- Histerezy można ustawiać z poziomu menu głowicy oraz poprzez ekran konfiguracyjny w aplikacji mobilnej. Czas pomiarów ustawia się tylko poprzez aplikację.

# KOMUNIKACJA POMIĘDZY GŁOWICĄ A KONTROLEREM

- W celu zminimalizowania zużycia baterii głowica RGT-01 większość czasu pozostaje w uśpieniu. Dane z głowicy do kontrolera oraz z kontrolera do głowicy są wysyłane tylko wówczas gdy głowica jest wybudzana. Wybudzenia można dokonać ręcznie poprzez naciśnięcie dowolnego przycisku na panelu głowicy lub jest ono realizowane automatycznie co ustawiony przez użytkownika czas synchronizacji ts.
- $\bullet$  Czas synchronizacji ts ustawiany jest w zakresie od 60 s do 6 h jako mnożnik czasu pomiarów tp:

#### $ts = M x t$

gdzie:

<sup>t</sup>s – czas synchronizacji, te – czas pomiarów, M – mnożnik

- Domyślnie czas synchronizacji jest ustawiony na 15 minut.
- Dane z głowicy do kontrolera i odwrotnie przesyłane są dopiero po wybudzeniu głowicy. Należy brać to pod uwagę szczególnie podczas obsługi głowicy z poziomu aplikacji mobilnej.
- Dowolna zmiana wykonana z poziomu aplikacji (zmiana trybu pracy / zmiana temperatury zadanej / zmiana harmonogramu / zmiana parametrów konfiguracyjnych) wymusza synchronizację kontrolera z wybraną głowicą. Zmiany te zostaną przekazane do głowicy dopiero po wybudzeniu głowicy czyli w normalnym trybie po upływie czasu synchronizacji ts.
- Oczekiwanie na synchronizację jest sygnalizowane ikoną

#### **Przykład:**

 $tp = 60 s$ 

- $ts = 15$  min.
- Z poziomu aplikacji mobilnej zmieniono tycznego na manualny i ustawiono te 21,5°C.
- Dane zostaną ustawione w głowicy automatycznie dopiero po czasie ts=15 min. lub po ręcznym wybudzeniu głowicy.
- Czas ts można zmieniać tylko z poziomu aplikacji poprzez wprowadzenie mnożnika dla ustawionego czasu tp.

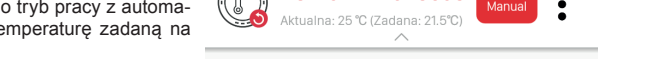

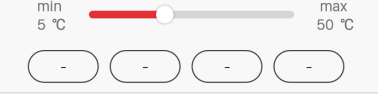

RGT-01ID: 1048608

# DZIAŁANIE GŁOWICY USUWANIE GŁOWICY Z SYSTEMU EXTA LIFE

- **USUWANIE Z POZIOMU APLIKACJI**
- W celu usunięcia głowicy RGT-01 z systemu EXTA LIFE należy z menu kontekstowego głowicy wybrać opcję 'Usuń'. Jeżeli głowica jest wybudzona to zostanie natychmiast usunięta z listy odbiorników.
- W przypadku, gdy głowica znajduje się w uśpieniu to po wybraniu opcji 'Usuń' urządzenie nie znika z listy. Pojawia się wówczas ikona synchronizacji i urządzenie zostaje usunięte dopiero podczas najbliższej synchronizacji pomiędzy głowicą a kontrolerem.

#### **USUWANIE Z POZIOMU MENU GŁOWICY**

**UWAGA: Operacja ta skutkuje tylko usunięciem znacznika określającego, że dana głowica jest sparowana z wybranym kontrolerem EXTA LIFE. Pozwoli to na ponowne sparowanie głowicy z innym kontrolerem jednak fizycznie głowica nie jest usuwana z listy odbiorników kontrolera, z którym była wcześniej sparowana. W takiej sytuacji z menu kontekstowego dla głowicy w aplikacji należy dwukrotnie wybrać opcję 'Usuń' i odświeżyć listę odbiorników.. Dopiero wówczas zostanie usunięta z listy i będzie można ją**  ponownie dodać do kontrolera. W przeciwnym razie przy próbie sparowania pojawi się komunikat "Nie**poprawne dane".**

W celu odparowania głowicy z menu należy:

- 1. Wybudzić głowicę.
- 2. Poprzez dłuższe (>5s) przytrzymanie przycisku "P" wejść do menu głowicy.
- 3. Za pomocą przycisków "+/-" przejść do ekranu <sup>0</sup>.
- 4. Dłużej (>5s) przytrzymać przycisk "P" do momentu zamrugania symbolu .
- 5. Operacja parowania jest zakończona pomyślnie.

# TRYB CZUWANIA

Biorąc pod uwagę optymalizację zużycia energii głowica RGT-01 większość czasu znajduje się w trybie uśpienia. W trybie tym wyświetlacz LCD jest wygaszony a sterowanie zaworem nie jest realizowane.

Wyjście z trybu uśpienia jest realizowane:

- ręcznie poprzez krótkie naciśnięcie dowolnego przycisku na panelu przednim głowicy,
- automatycznie co ustawiony czas synchronizacji ts (z wybudzeniem odbiornika), co ustawiony czas pomiarów t<sub>P</sub> (w celu wysterowania zaworem, jeżeli jest taka konieczność).

Wybudzenie głowicy jest konieczne w celu:

- dodania / usunięcia głowicy do systemu EXTA LIFE,
- wymiany danych pomiędzy głowicą a kontrolerem i odwrotnie,
- dokonania niezbędnych nastaw,
- aktualizacji oprogramowania,
- wysterowania zaworem.

#### TRYBY PRACY

Sterowanie temperaturą może być realizowane w jednym z dwóch trybów:

- ręcznym (manualnym),
- automatycznym (zgodnie z harmonogramem tygodniowym).

#### **TRYB RĘCZNY**

- Tryb ręczny oparty jest na jednej wartości temperatury zadanej. Jej nastawa może być realizowane za pomocą przycisków "+/-" na panelu głowicy lub z poziomu aplikacji za pomocą suwaka. Temperatura może być ustawiana w zakresie od 5°C do 50°C.
- W trybie ręcznym głowica biorąc pod uwagę temperaturę zadaną, czas pomiarów tp oraz ustawione histerezy (min/max) tak steruje stopniem domknięcia zaworu, aby w jak najkrótszym czasie osiągnąć temperaturę zadaną.

W celu wybrania trybu ręcznego należy:

- 1. Wybudzić głowicę.
- 2. Poprzez dłuższe (>5s) naciśnięcie przycisku wejść do menu głowicy.
- 3. W ekranie służącym do wyboru trybu na krótko nacisnąć przycisk a następnie za pomocą przycisku "+/-" dokonać wyboru pomiędzy trybem ręcznym lub automatycznym.

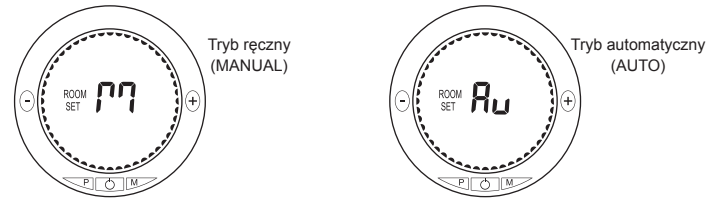

- Mniejsza wartość czasu ts powoduje częstsze wybudzanie głowicy i częstszą synchronizację z kontrolerem. Skutkuje to jednak skróceniem czasu życia baterii.

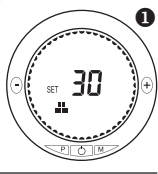

4. Wybór należy potwierdzić przyciskiem "P".

5. Przejść do ekranu głównego za pomocą przycisku "M".

Ekran główny w trybie manualnym  $\bullet$ :

- Pomiędzy aktualnie zmierzoną wartością temperatury (Room) a temperaturą zadaną (Set) przełącza się za pomocą przycisku "P".
- Będąc w ekranie nastaw temperatury zadanej (Set) wartość temperatury ustawia się za pomocą przycisków "+/-". **Nastawioną wartość potwierdza się poprzez krótkie naci**śniecie przycisku "P".

#### **TRYB RĘCZNY W APLIKACJI MOBILNEJ**

- Temperaturę zadaną ustawia się za pomocą suwaka w zakresie od 5°C do 50°C.
- Zmiana temperatury za pomocą suwaka skutkuje automatyczną zmianą trybu pracy z automatycznego (AUTO) na tryb ręczny (MANUAL).
- Użytkownik ma możliwość zaprogramowania maksymalnie czterech temperatur ulubionych. Zmiana trybu pracy lub zmiana temperatury zadanej wymusza potrzebę synchronizacji kontrolera z głowicą co sygnalizowane jest ikoną synchronizacji.
- Synchronizacja następuje po ręcznym wybudzeniu głowicy lub automatycznie po upływie czasu synchronizacji  $ts -$  dopiero wtedy dane wysyłane są z kontrolera do głowicy.

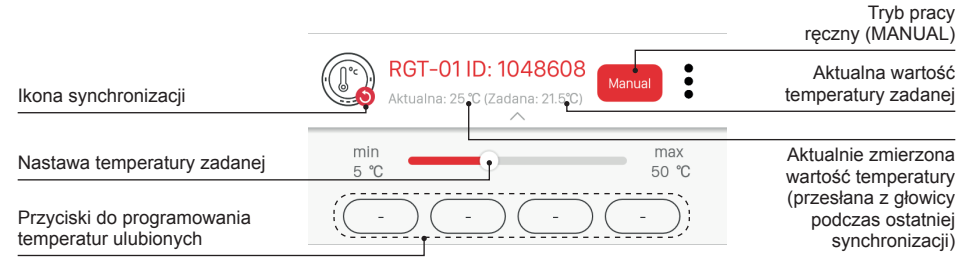

#### **TRYB AUTOMATYCZNY (AUTO)**

- W trybie automatycznym sterowanie temperaturą realizowane jest w cyklu tygodniowym w oparciu o harmonogram.
- Harmonogram ustawiany jest dla danego dnia tygodnia z rozdzielczością 0.5h w oparciu o cztery temperatury globalne: Komfortową, Ekonomiczną, Poza domem oraz Użytkownika.
- Temperatury te ustawiane są w zakresie od 5°C do 50°C z rozdzielczością 0,5°C. Pomiędzy temperaturami istnieje zależność:

#### **5 °C ≤ Poza domem < Ekonomiczna < Komfortowa ≤50 °C**

**5 °C ≤ Użytkownika ≤50 °C**

- Temperatury globalne ustawia się z poziomu menu głowicy (ekran Nastawa temperatur globalnych) lub z poziomu aplikacii mobilnei.
- Temperatury globalne reprezentowane są ikonami:
	- $\frac{1}{2}$  temperatura komfortowa.
	- temperatura ekonomiczna,
	- ń temperatura poza domem,
	- temperatura użytkownika.
- W głowicy RGT-01 edycja harmonogramu dla danego dnia tygodnia polega na przypisaniu jednej z czterech temperatur globalnych do danego przedziału czasowego (z rozdzielczością 0,5 h). Harmonogram można edytować z poziomu głowicy oraz z poziomu aplikacji.
- Domyślnie dla każdego dnia tygodnia (Pn Nd) jest przypisany taki sam harmonogram.

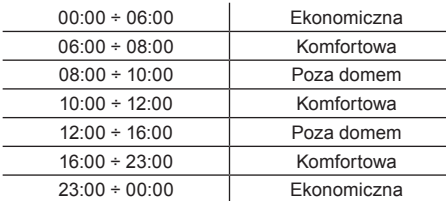

*Domyślny harmonogram dla głowicy RGT-01*

# EDYCJA HARMONOGRAMU Z POZIOMU GŁOWICY

#### **Ustawianie temperatur dla danego dnia tygodnia**

- 1. Poprzez dłuższe (>5s) przytrzymanie przycisku "P" wejść do menu głowicy.
- 2. Przyciskami "+/-" przejść do ekranu edycji harmonogramu. Zatwierdzić przyciskiem "P".
- 3. Przyciskami "+/-" wybrać dzień tygodnia, który chcemy edytować. Wybór potwierdzić przyciskiem. "P"
- 4. Przyciskami "+/-" wybrać temperaturę, która ma być przypisana dla danego przedziału czasowego. Wybór zatwierdzić przyciskiem "P".
- 5. Przełączanie pomiędzy przedziałami czasowymi realizowane jest poprzez krótkie naciskanie przycisku "P".
- 6. Potwierdzenie całego dnia i wyjście do menu wyboru dnia realizowane jest poprzez krótkie naciśnięcie przycisku "M".

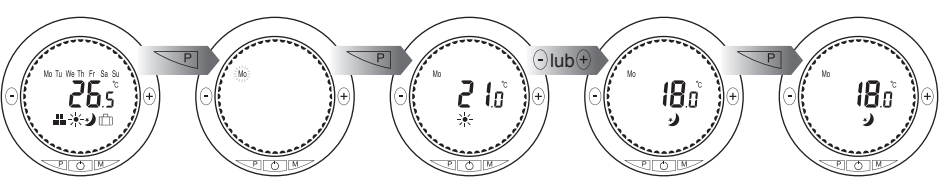

### **Przywracanie harmonogramu domyślnego dla danego dnia tygodnia**

- 1. Poprzez dłuższe (>5s) przytrzymanie przycisku "P" wejść do menu głowicy.
- 2. Przyciskami "+/-" przejść do ekranu edycji harmonogramu. Zatwierdzić przyciskiem "P".
- 3. Przyciskami "+/-" wybrać dzień tygodnia, dla którego chcemy przywrócić harmonogram domyślny.
- 4. Dłużej (>5s) przytrzymać przycisk "P". Następuje wykasowanie temperatur i przywrócenie harmonogramu domyślnego dla danego dnia tygodnia.

#### **Kopiowanie harmonogramu pomiędzy poszczególnymi dniami**

- 1. Poprzez dłuższe (>5s) przytrzymanie przycisku "P" wejść do menu głowicy.
- 2. Przyciskami "+/-" przejść do ekranu edycji harmonogramu. Zatwierdzić przyciskiem "P".
- 3. Przyciskami "+/-" wybrać dzień tygodnia z którego chcemy przekopiować harmonogram.
- 4. Za pomocą przycisków "+/-" z wciśnietym przyciskiem "P" wybrać dzień tygodnia do którego ma być przekopiowany harmonogram.
- 5. Zwolnić przycisk "P" nastąpi przekopiowanie harmonogramu.

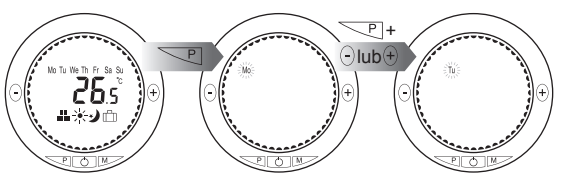

# EDYCJA HARMONOGRAMU Z POZIOMU APLIKACJI MOBILNEJ

W aplikacji mobilnej temperatury globalne ustawia się z poziomu ekranu 'Konfiguruj' dla głowicy RGT-01. Zmiana temperatur globalnych wymaga zapisu tych temperatur oraz zapisu całej konfiguracji. Zapisu dokonuje się za pomocą przycisku "Zapisz". Wymusza to synchronizację kontrolera z głowicą.

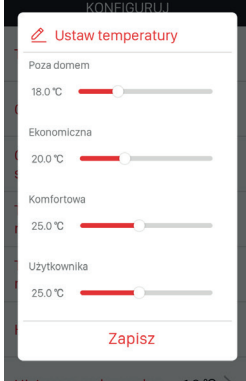

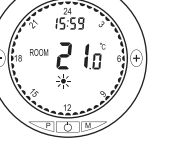

Ω

Edycję harmonogramu dla danej głowicy realizuje się z poziomu ekranu 'Harmonogram'

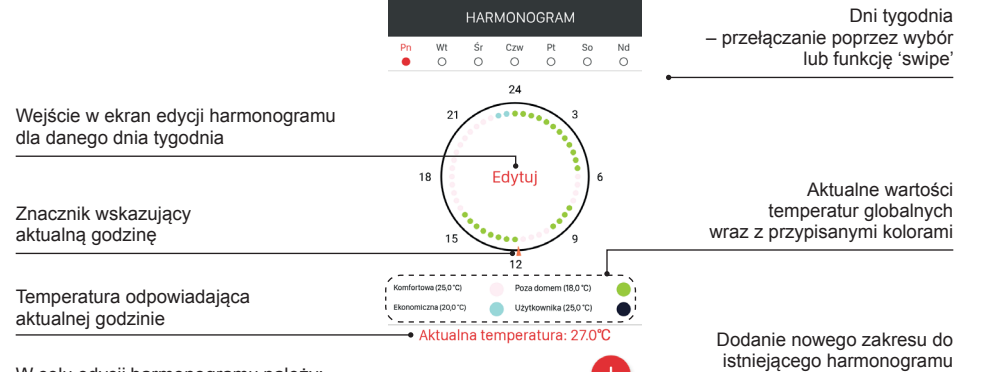

W celu edycji harmonogramu należy:

1. Wybrać dzień tygodnia

2. Wejść w edycję harmonogramu za pomocą przycisku 'Edytuj'

3. W celu edycji danego przedziału czasowego kliknąć w ten przedział. Ustawić godzinę początkową, godzinę końcową oraz temperaturę przypisaną do danego przedziału czasowego.

**DOMIEDZIAŁEK** 

- Czas ustawia się z krokiem 0,5h. 4. W celu zapisania zmian należy
- nacisnąć przycisk 'Zapisz' 5. W celu dodania nowego zakresu do istniejącego harmonogramu należy nacisnąć przycisk "+"

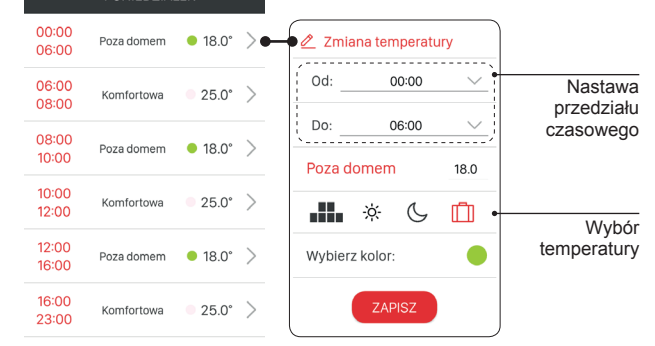

# RESET GŁOWICY DO USTAWIEŃ FABRYCZNYCH

- 1. Poprzez dłuższe (>5s) przytrzymanie przycisku "P" wejść do menu głowicy.
- 2. Przyciskami "+/-" przejść do ekranu umożliwiającego reset głowicy do ustawień fabrycznych. Zatwierdzić przyciskiem "P".
- 3. Przytrzymać przycisk "P" dłużej niż 5s po doliczeniu do 0 głowica jest resetowana do ustawień fabrycznych.
- 4. Jeżeli przycisk "P" zostanie puszczony przed zakończeniem odliczania to reset do ustawień fabrycznych nie jest wykonywany.

#### **Uwaga: Reset do ustawień fabrycznych powoduje przywrócenie wszystkich parametrów do wartości domyślnych oraz usunięcie (odparowanie) głowicy z systemu EXTA LIFE.**

5. Po resecie do ustawień fabrycznych powtórnie wykonywana jest kalibracja głowicy.

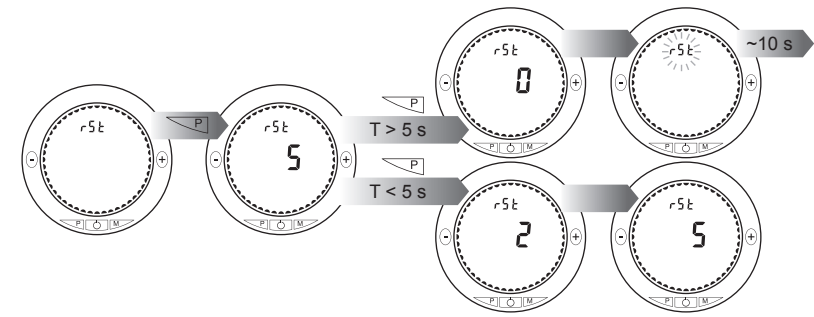

# PEŁNE MENU GŁOWICY RGT-01

- **Głowica RGT-01 może działać w pełni autonomicznie (poza systemem EXTA LIFE)** dlatego też jej obsługa i nastawa podstawowych parametrów jest możliwa z poziomu menu użytkownika za pomocą przycisków sterujących oraz wyświetlacza LCD.
- Wejście do menu głowicy jest realizowane poprzez dłuższe (>5s) naciśniecie przycisku "P". Przełaczanie pomiędzy poszczególnymi ekranami w menu realizowane jest za pomocą przycisków "+/-". Wyjście z menu jest realizowane poprzez krótkie naciśnięcie przycisku "M".

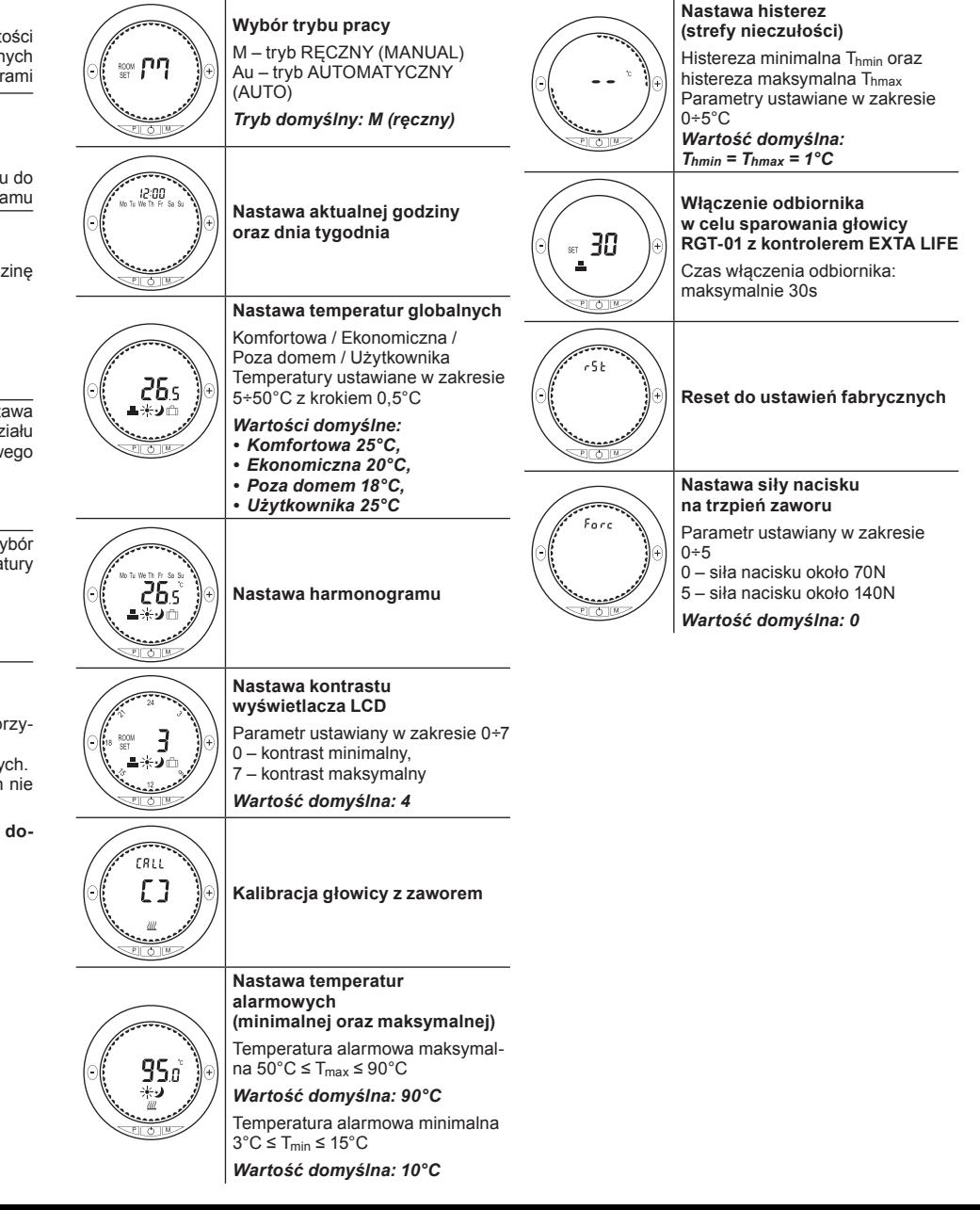

### NASTAWA AKTUALNEJ GODZINY ORAZ DNIA TYGODNIA

- Aktualną godzinę oraz dzień tygodnia można ustawić poprzez menu głowicy. W tym celu należy:
- 1. Poprzez dłuższe (>5s) przytrzymanie przycisku "P" wejść do menu głowicy.
- 2. Przyciskami .+/-" przejść do ekranu umożliwiającego ustawienie godziny oraz dnia tygodnia. Zatwierdzić przyciskiem P"
- 3. Nastaw dokonuje się w sekwencji godziny (hh), minuty (mm) oraz dzień tygodnia (Mo Su) za pomocą przycisków ..+/-". Nastawy zatwierdza się przyciskiem ..P".
- 4. Naciśnięcie przycisku "M" powoduje powrót do menu głównego bez zapisu aktywnej części ustawień.

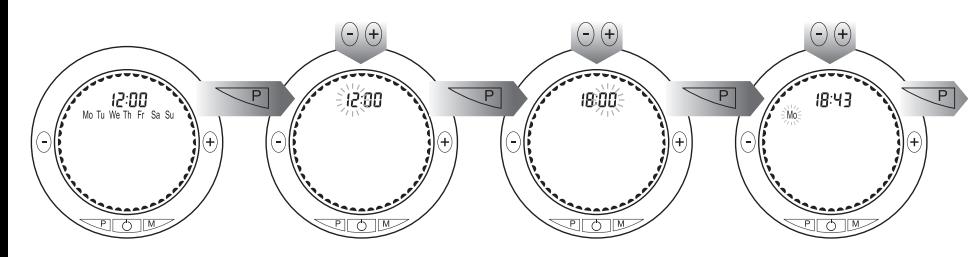

# KALIBRACJA GŁOWICY Z POZIOMU MENU

W celu skalibrowania głowicy z poziomu menu należy:

- 1. Poprzez dłuższe (>5s) przytrzymanie przycisku "P" wejść do menu głowicy.
- 2. Przyciskami "+/-" przejść do ekranu umożliwiającego kalibrację głowicy. Zatwierdzić przyciskiem P".
- 3. Głowica automatycznie przeprowadza proces kalibracji otwierając oraz zamykając zawór. Cały proces trwa około 20s. W przypadku poprawnej kalibracji następuje powrót do menu. Jeżeli z jakiegoś powodu kalibracja zakończy się błędem to wyświetlany jest ekran <sup>.</sup>
- 4. Skasowanie błędu kalibracji realizowane jest poprzez krótkie naciśnięcie przycisku .ON/OFF".

# NASTAWA PODSTAWOWYCH PARAMETRÓW KONFIGURACYJNYCH GŁOWICY

Większość parametrów może być ustawiana zarówno z poziomu menu głowicy jak również z poziomu ekranu konfiguracyjnego w aplikacji mobilnej.

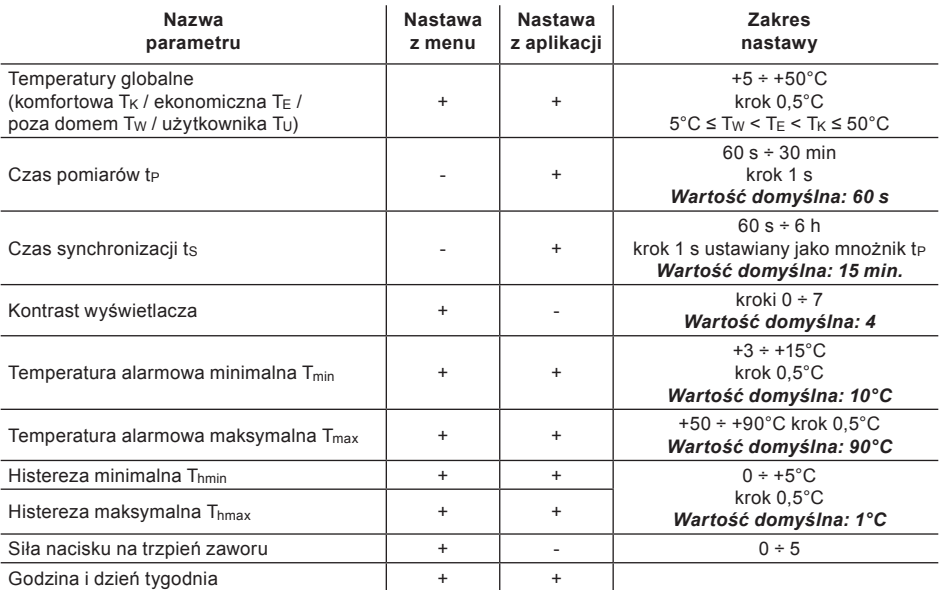

Widok ekranu konfiguracyjnego głowicy RGT-01 w aplikacji mobilnej:

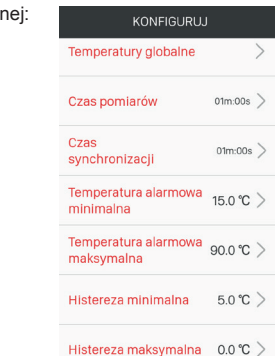

### KOPIOWANIE KONFIGURACJI POMIĘDZY GŁOWICAMI W SYSTEMIE EXTA LIFE

Funkcja ta jest szczególnie przydatna, jeżeli w systemie pracuje kilka głowic i każda z nich ma mieć podobną lub taką samą konfigurację.

#### **Uwaga: Korzystając z funkcji kopiowania konfiguracji tworzona jest kopia wszystkich parametrów konfiguracyjnych głowicy ustawianych z poziomu aplikacji oraz całego harmonogramu.**

W celu skopiowania konfiguracji do danej głowicy należy:

- 1. Z poziomu menu kontekstowego głowicy wybrać opcję 'Przypisz konfigurację'.
- 2. Zostanie wyświetlona lista wszystkich pozostałych głowic widocznych w systemie.
- 3. Z listy tej należy wybrać głowicę z której chcemy przekopiować konfigurację i harmonogram (głowicę źródłową).
- 4. Po wybraniu głowicy zostanie wykonana kopia co potwierdzane jest komunikatem.
- 5. Ustawienia zostaną wpisane do głowicy podczas najbliższej synchronizacji.

# PRACA GŁOWICY RGT-01 POZA SEZONEM GRZEWCZYM

Poza sezonem grzewczym głowica RGT-01 może zostać ustawiona w jeden z trzech trybów:

- silnik pozostaje w pozycji sprzed wyłączenia,
- silnik pozostaje w pozycji skutkującej całkowitym zamknięciem zaworu (OF),
- silnik pozostaje w pozycji skutkującej całkowitym otwarciem zaworu (On).

W celu ustawienia pozycji silnika poza sezonem grzewczym należy:

- 1. Będąc w ekranie głównym przez około 5 s nacisnąć przycisk "ON/OFF"
- 2. Przyciskami ..+/-" należy wybrać stan silnika:
- - silnik pozostaje w pozycji sprzed wyłączenia
- OF silnik pozostaje w pozycji zawór całkowicie domknięty ON silnik pozostaje w pozycji zawór całkowicie otwarty
- 3. Wybór należy zatwierdzić poprzez powtórne krótkie naciśnięcie przycisku "ON/OFF".
- 4. W celu wyjścia z menu bez zapisu ustawień należy na krótko nacisnąć przycisk "M".

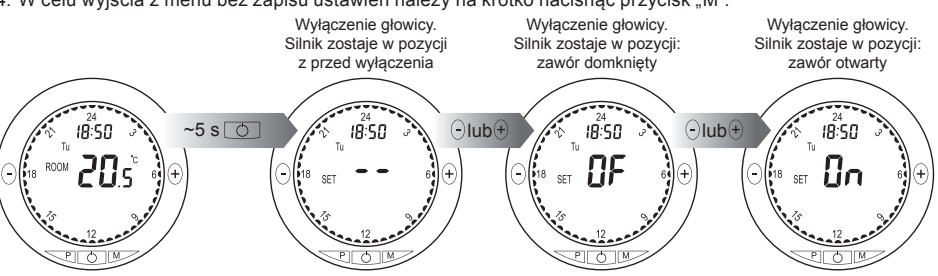

# WPROWADZENIE GŁOWICY W 'TRYB OTWARCIA OKNA'

W trybie tym głowica RGT-01 realizuje całkowite zamknięcie zaworu. Ma to na celu szybkie wyłączenie grzejnika podczas wietrzenia pomieszczenia. Głowica powróci do normalnego działania po naciśnięciu dowolnego przycisku lub automatycznie po 30 minutach od wejścia w tryb otwarcia okna.

W celu wprowadzenia głowicy w 'tryb otwarcia okna' należy:

- 1. Bedac w ekranie głównym przez czas dłuższy niż 5 s należy przytrzymać przyciski "+" i "-".
- 2. Na ekranie pojawi się symbol OF i nastąpi całkowite zamknięcie zaworu.
- 3. Wyjście z 'trybu otwarcia okna' jest realizowane poprzez naciśniecie dowolnego przycisku lub automatycznie po 30 minutach bezczynności.

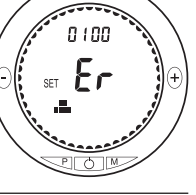

 $\mathbf 0$ 

#### WYMIANA BATERII

- Głowica RGT-01 jest zasilana za pomocą dwóch baterii 1.5V LR6 AA. Szybkość zużycia baterii jest zależna od kilku czynników takich jak:
	- dynamika i częstość zmian temperatury w pomieszczeniu co jest bezpośrednio powiązane z częstotliwością pracy silnika sterującego stopniem domknięcia zaworu
- ustawionych parametrów głowicy takich jak czas pomiarów tp, czas synchronizacji ts oraz histerezy minimalnej i maksymalnej. A

ℯ

*BREE* 

- Dla domyślnych parametrów takich jak t $p = 60s$ , ts = 15 min oraz Thmin = Thmax = 1°C żywotność baterii jest szacowana na około 6-8 miesięcy (jeden sezon grzewczy). Stan rozładowania baterii jest wskazywany w aplikacji mobilnej poprzez ikone  $\bullet$  oraz na wyświetlaczu głowicy - komunikat "Batt" <sup>.</sup>
- Po jej wyświetleniu użytkownik powinien możliwie szybko dokonać wymiany baterii. W przypadku zużytych baterii głowica może pracować niepoprawnie (głównie może być zaburzona praca silnika sterującego trzpieniem zaworu).
- Najlepiej stosować baterie alkaiczne sprawdzonych producentów.
- W celu wymiany baterii należy:
	- 1. Za pomocą wkrętaka zdemontować pokrywę baterii.
	- 2. Usunąć zużyte baterie.
	- 3. Nacisnąć dowolny przycisk na panelu przednim głowicy (w celu rozładowania pojemności) i zainstalować nowe baterie zgodnie z rysunkiem.
	- 4. Po zainstalowaniu baterii głowica rozpocznie proces kalibracji (dokładnie jest to opisane w rozdziale 'Pierwsze uruchomienie głowicy').
	- 5. Po zakończeniu procesu kalibracji należy zainstalować pokrywę baterii.

# ZDALNA AKTUALIZACJA OPROGRAMOWANIA

- Głowica RGT-01 posiada wbudowany bootloader, który umożliwia zdalną zmianę oprogramowania z poziomu aplikacji exta life. Aktualizacja jest możliwa tylko w przypadku głowic sparowanych z kontrolerem i może być zrealizowana tylko przez użytkownika z uprawnieniami administratora. W celu aktualizacji konieczne jest pobranie najnowszego oprogramowania ze strony extalife.pl i przeniesienie go na kartę SD w kontrolerze – w tym celu należy szczegółowo zapoznać się z instrukcją "Aktualizacja softu w odbiornikach i czujnikach exta life". Instrukcja jest do pobrania ze strony extalife.pl.
- Aktualna wersja oprogramowania głowicy RGT-01 wskazywana jest w ekranie "Informacje o wersji".

# **Uwaga: W celu wywołania aktualizacji głowica RGT-01 musi być wybudzona.**

- Po naciśnięciu przycisku "Aktualizuj" wysyłana jest informacja do kontrolera, który wprowadza głowicę w tryb aktualizacji oprogramowania. Najnowsze oprogramowanie z poziomu kontrolera jest przesyłane do głowicy. Postęp aktualizacji jest wskazywany na wyświetlaczu aktualizowanej głowicy. Podczas aktualizacji głowica i kontroler są przełączane na częstotliwość serwisową i nie jest możliwe sterowanie. Jeżeli aktualizacja zakończy się sukcesem to informacja o tym jest z poziomu głowicy przesyłana jest do kontrolera i sygnalizowana w aplikacii mobilnei.
- Jeżeli z jakiegoś powodu aktualizacja głowicy zakończy się niepowodzeniem to głowica traci swoją oryginalną funkcjonalność. Wówczas jeżeli z poziomu aplikacji dla takiej głowicy ponownie zostanie wybrana z menu opcja "Informacje o wersji" to możliwe jest ponowienie procesu aktualizacji.

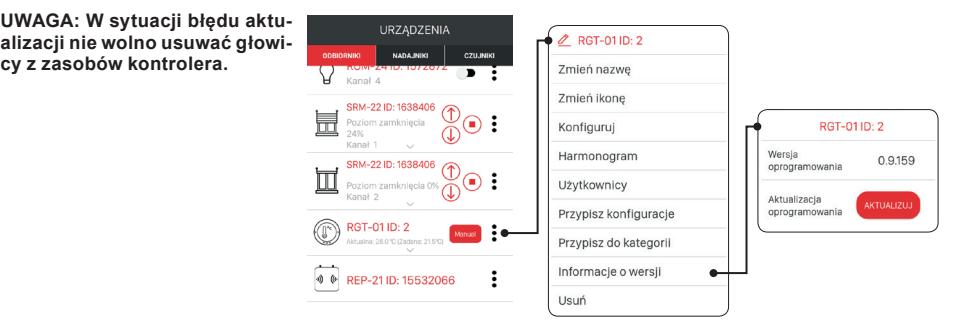